# **MS Excel** Лабораторна робота №3.2<br>Побудова графіку функції.

Побудувати графік функції  $y = f(x)$  на інтервалі значень аргументу  $x \in [a:b]$  з кроком dx. Крок визначається за формулою dx = (b-a)/n, де n - кількість ділянок розбиття відрізку  $[a; b]$ .

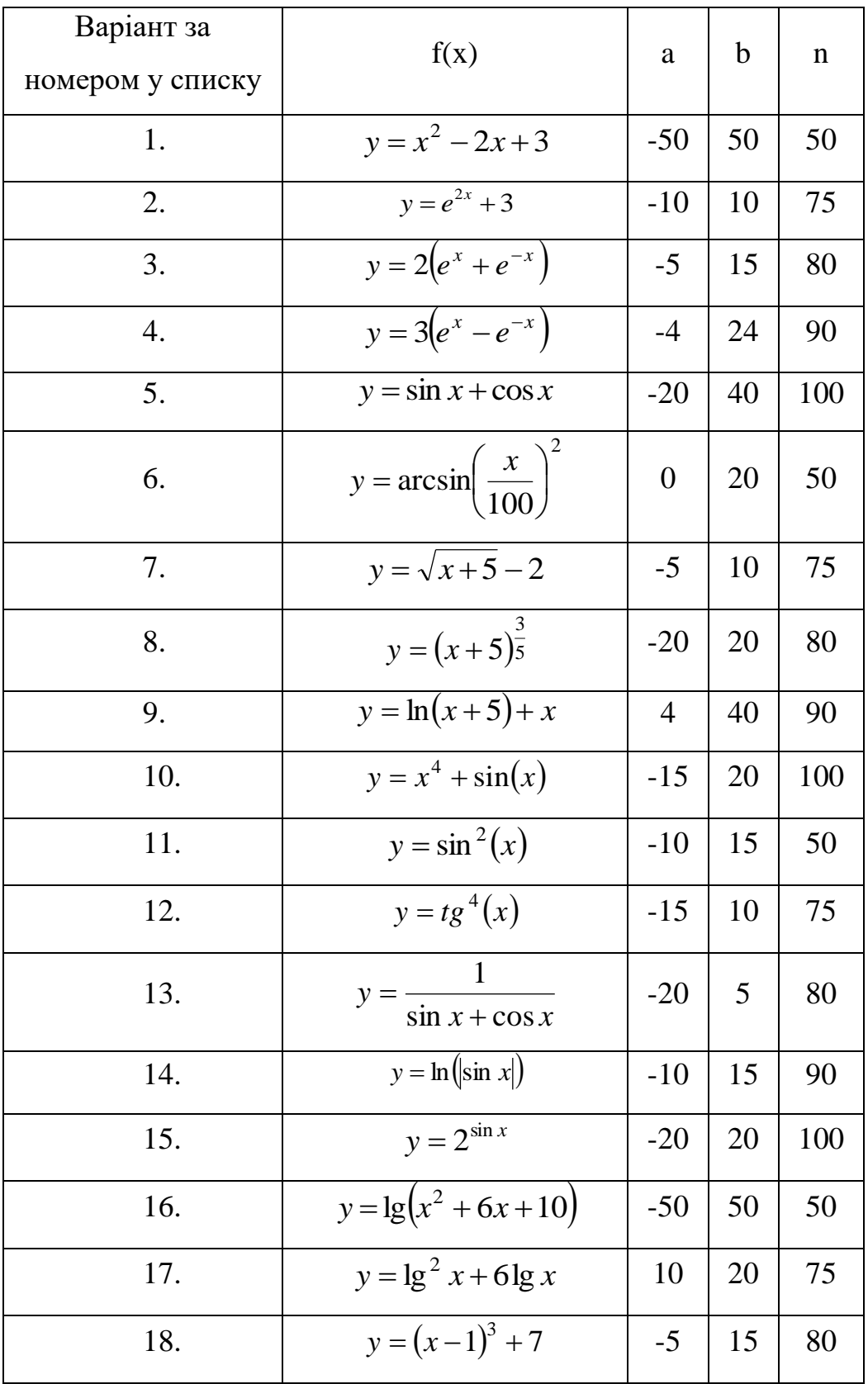

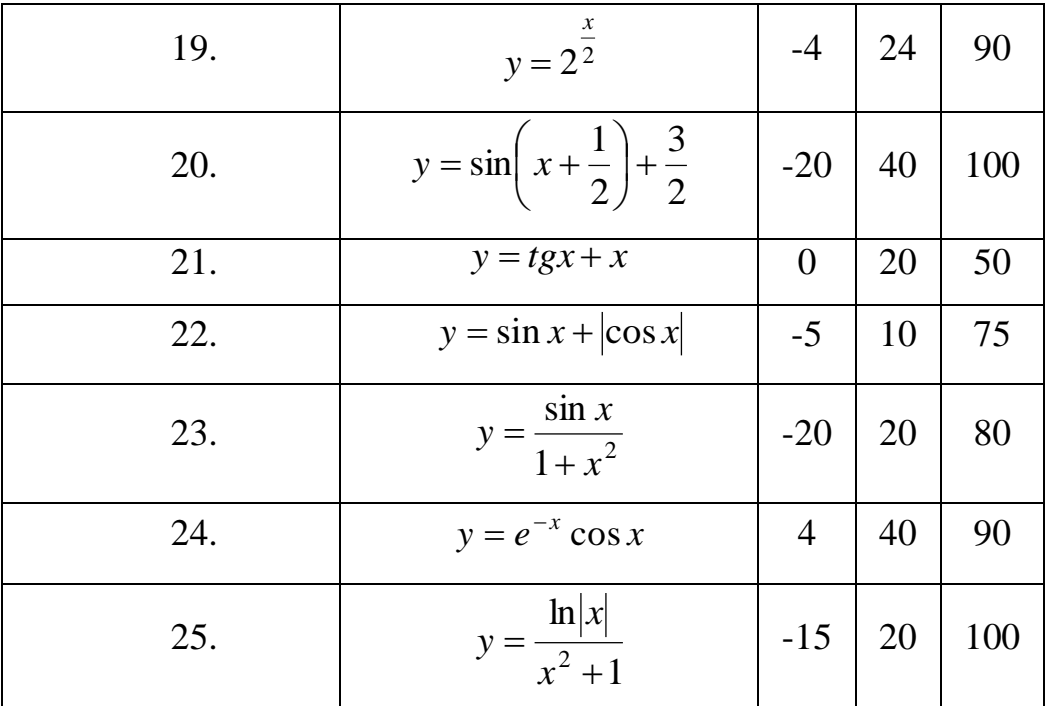

# Приклад виконання

Побудуємо графік функції  $y = 5x^3 + sin(x)$  на інтервалі значень аргументу  $x \in [-5; 20]$  3 n = 25.

Заносимо початкові дані в таблицю:

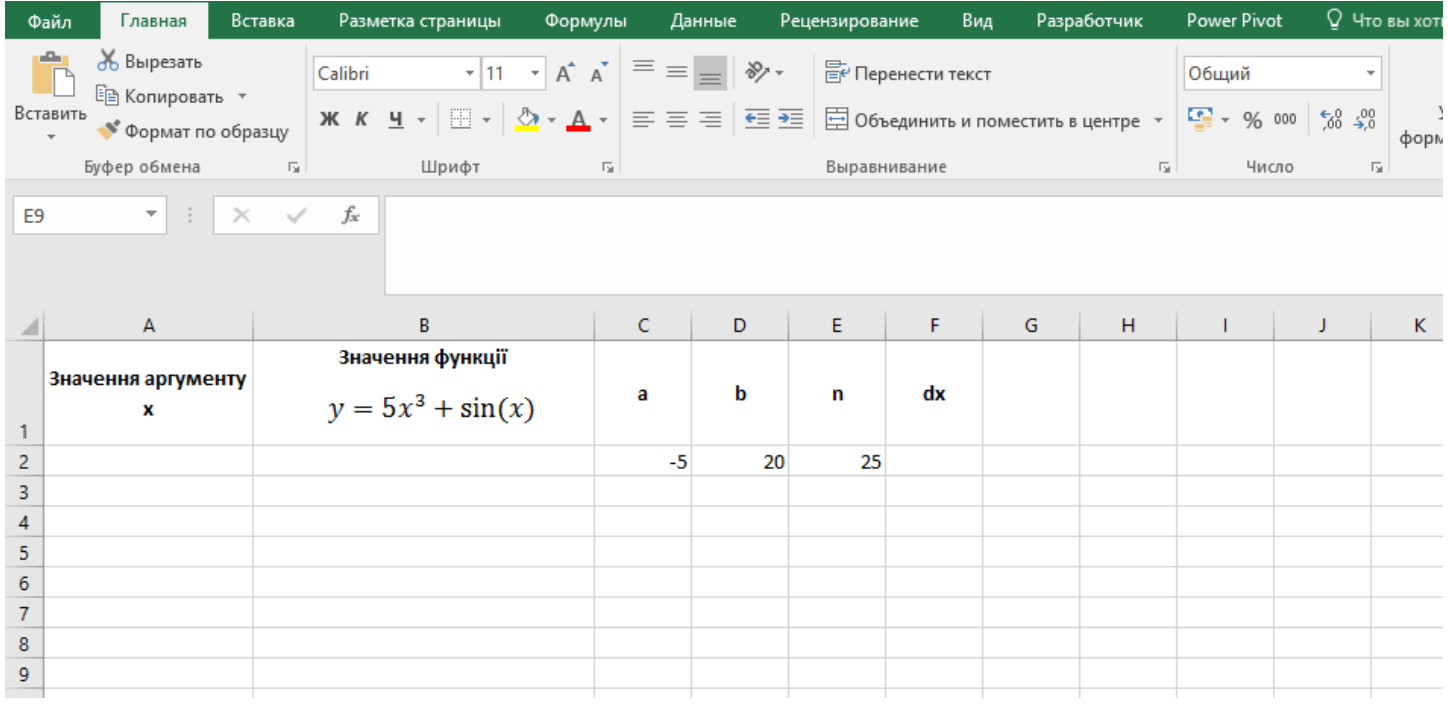

#### Обчислюємо крок зміни аргументу за формулою  $dx = (b-a)/n$

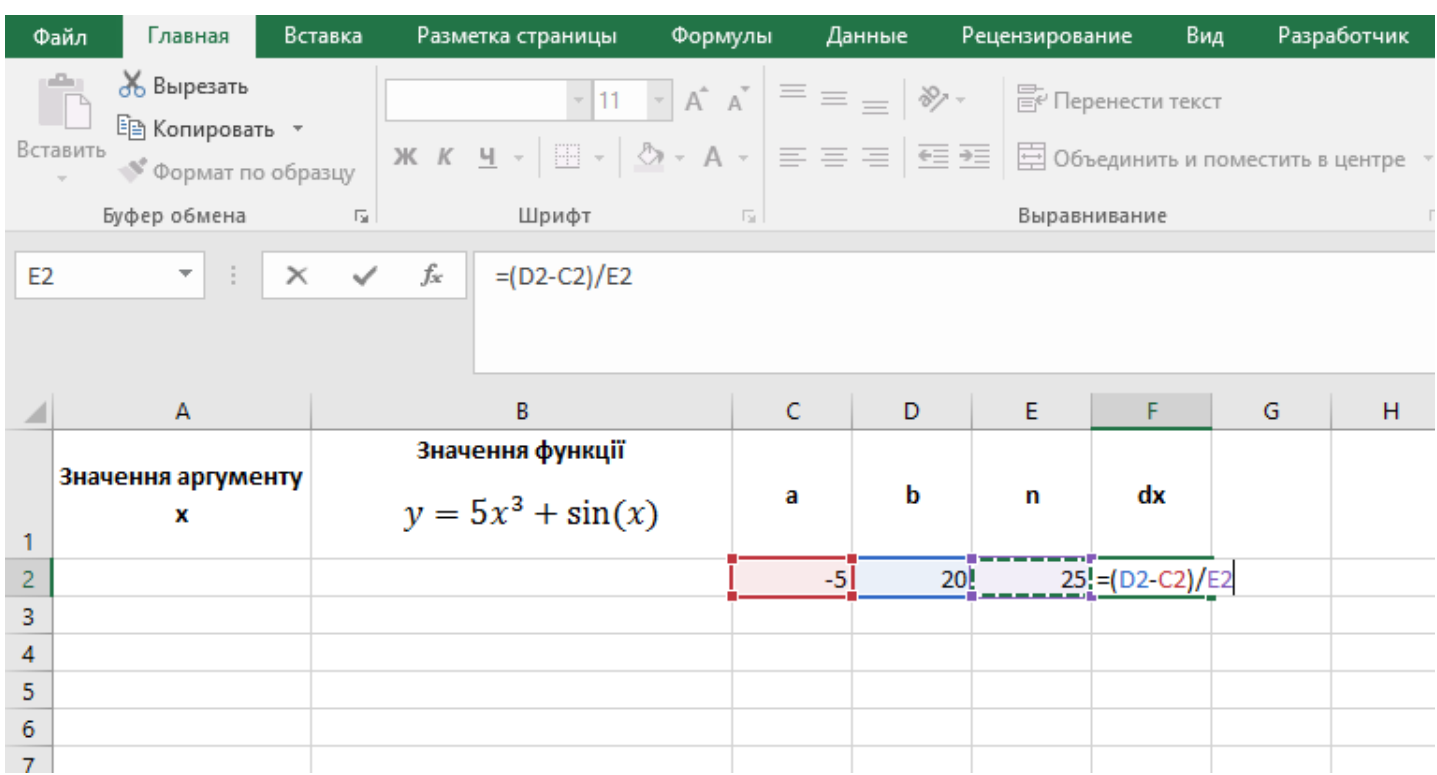

Обчислюємо значення аргументу, причому перше значення дорівнює а (тобто -5), а інші змінюються з кроком dх поки значення не стане рівним b (20).

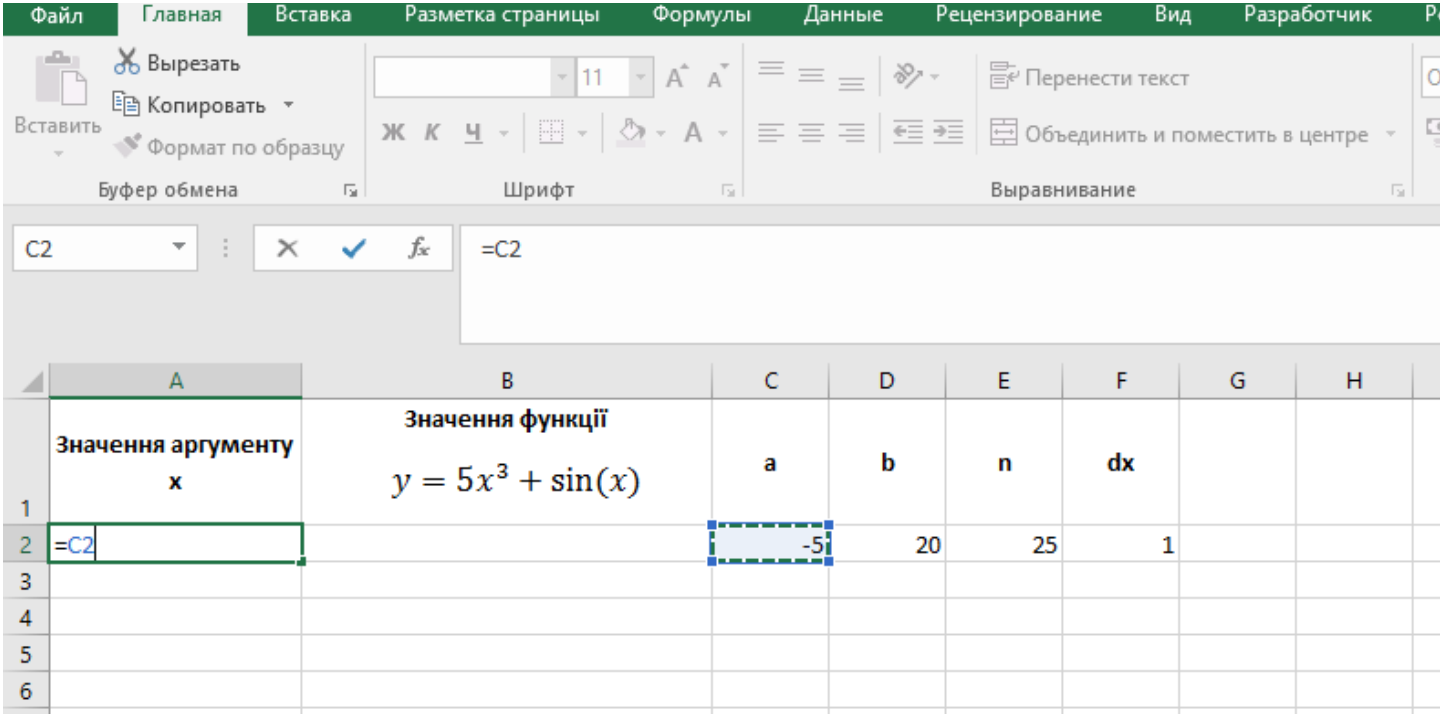

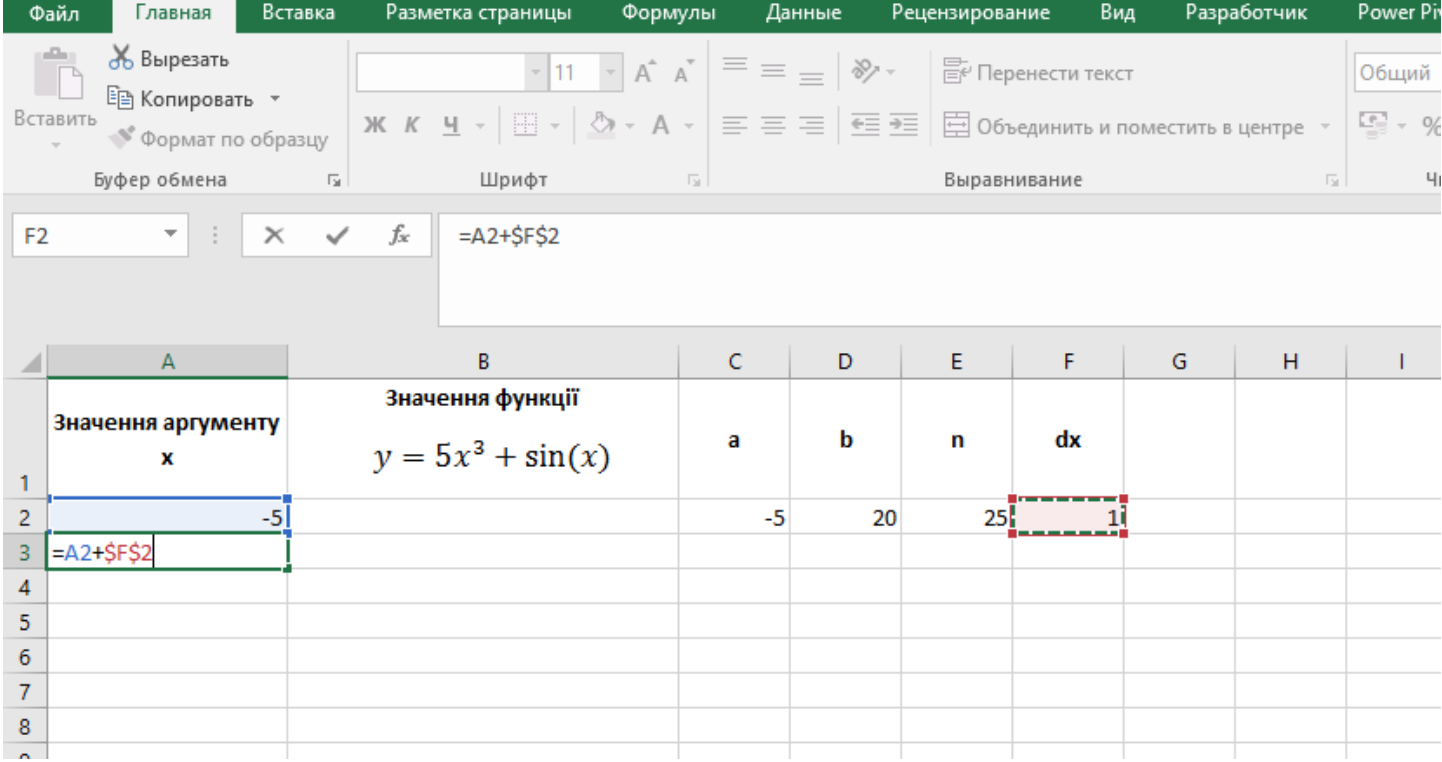

## Протягуємо маркер заповнення для автоматичного копіювання формули

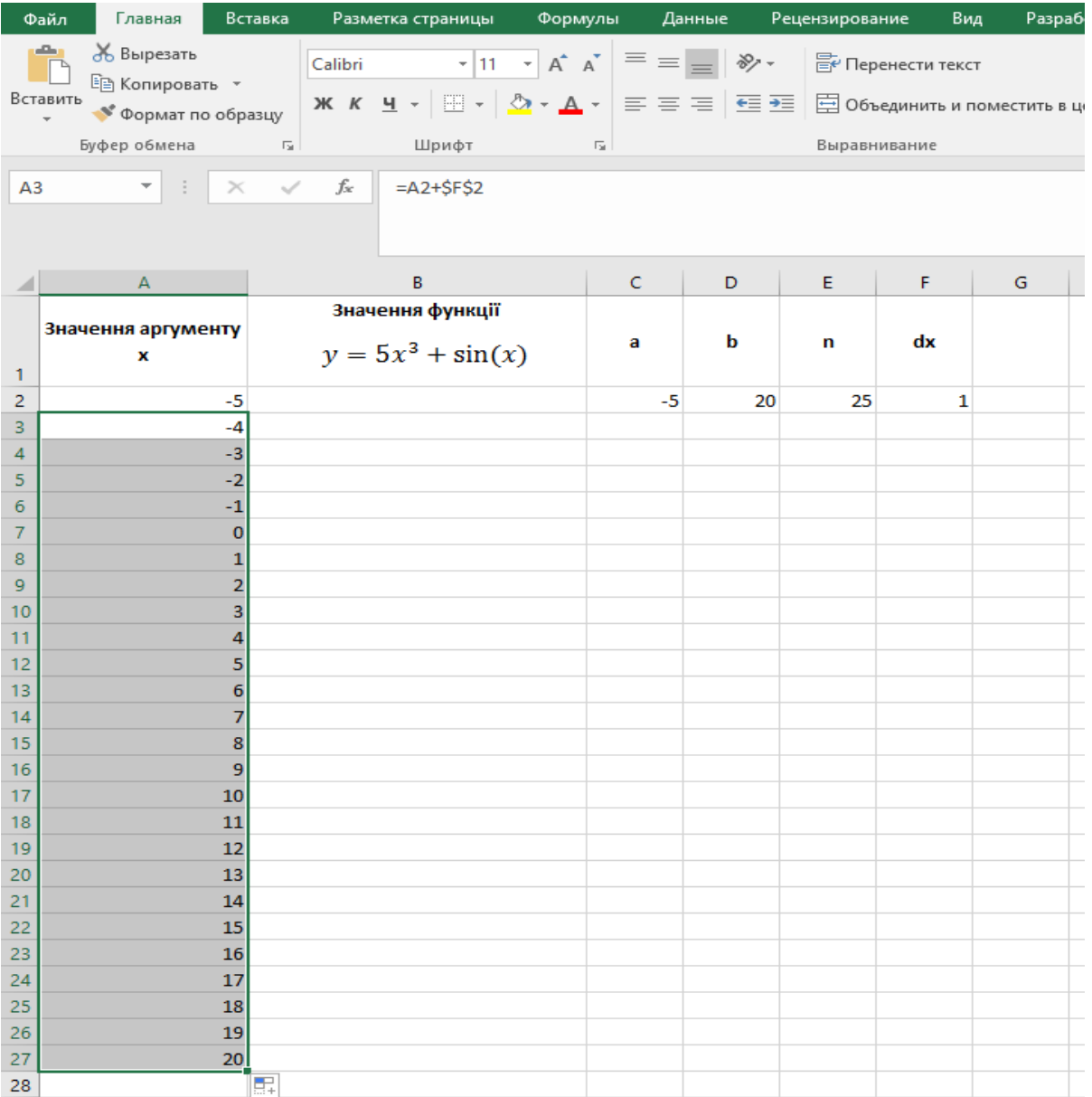

Обчислюємо значення функції для першого значення аргументу. Для цього треба записати задану функцію за допомогою стандартних функції Excel. Для значення аргументу в комірці A2 значення функції в комірці B2 буде = 5\*СТЕПЕНЬ(A2;3)+SIN(A2)

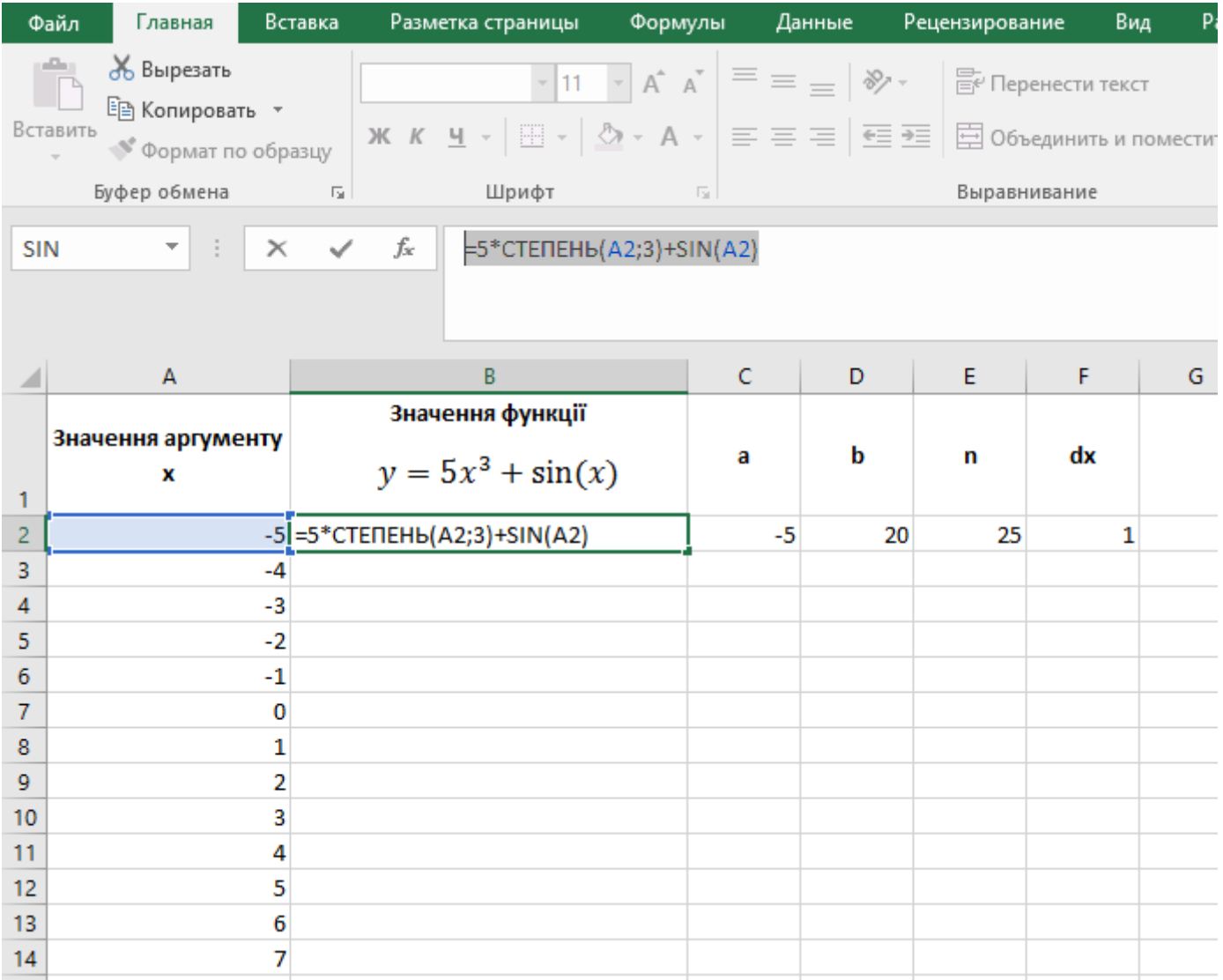

Автоматично заповнюємо формулу для обчислення значень функції для всіх аргументів

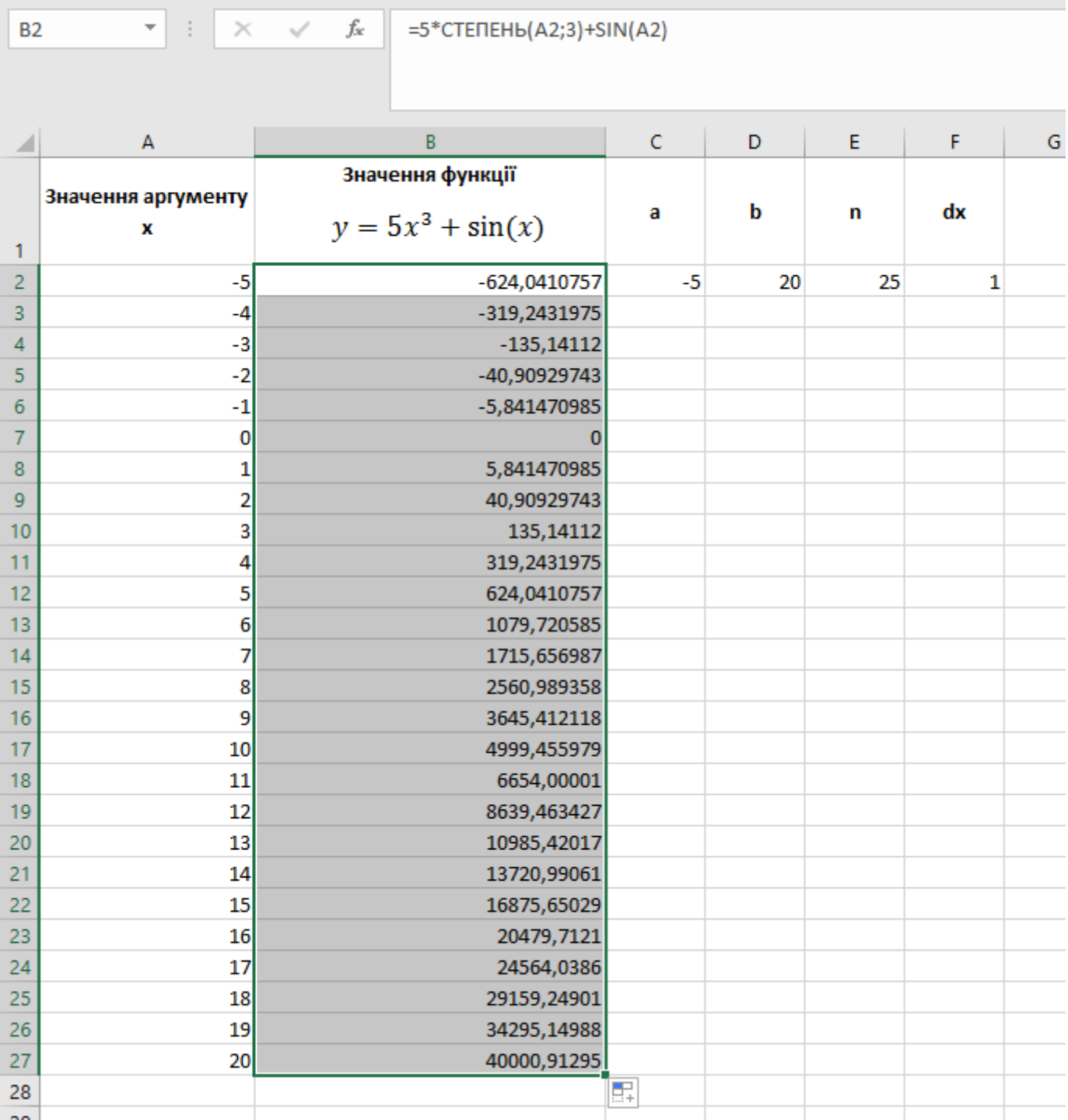

Побудуємо графік функції за допомогою діаграми **График** попередньо виділивши значення функції.

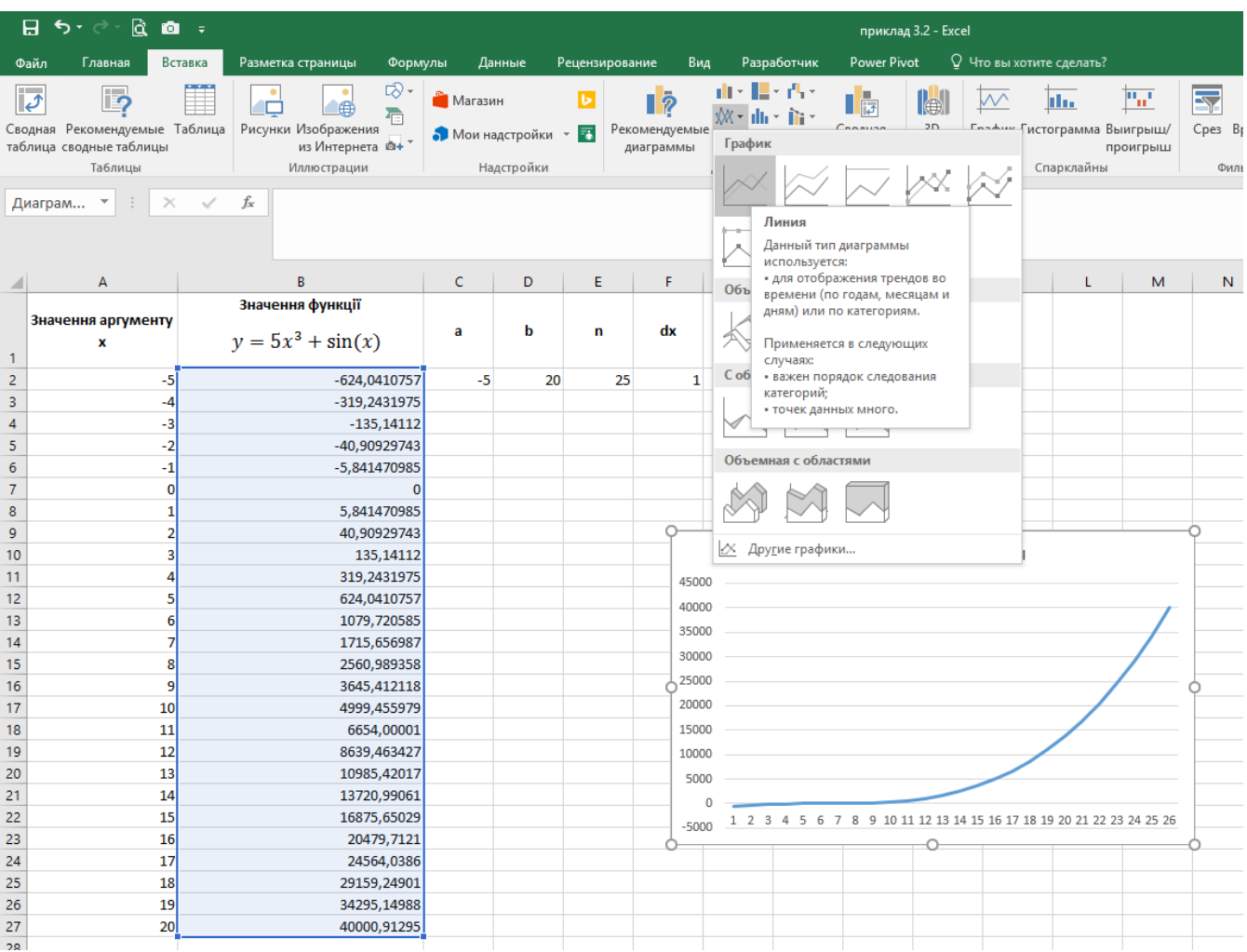

Відредагуємо діаграму для встановлення вірних підписів осі Х за допомогою команди **Выбрать данные**.

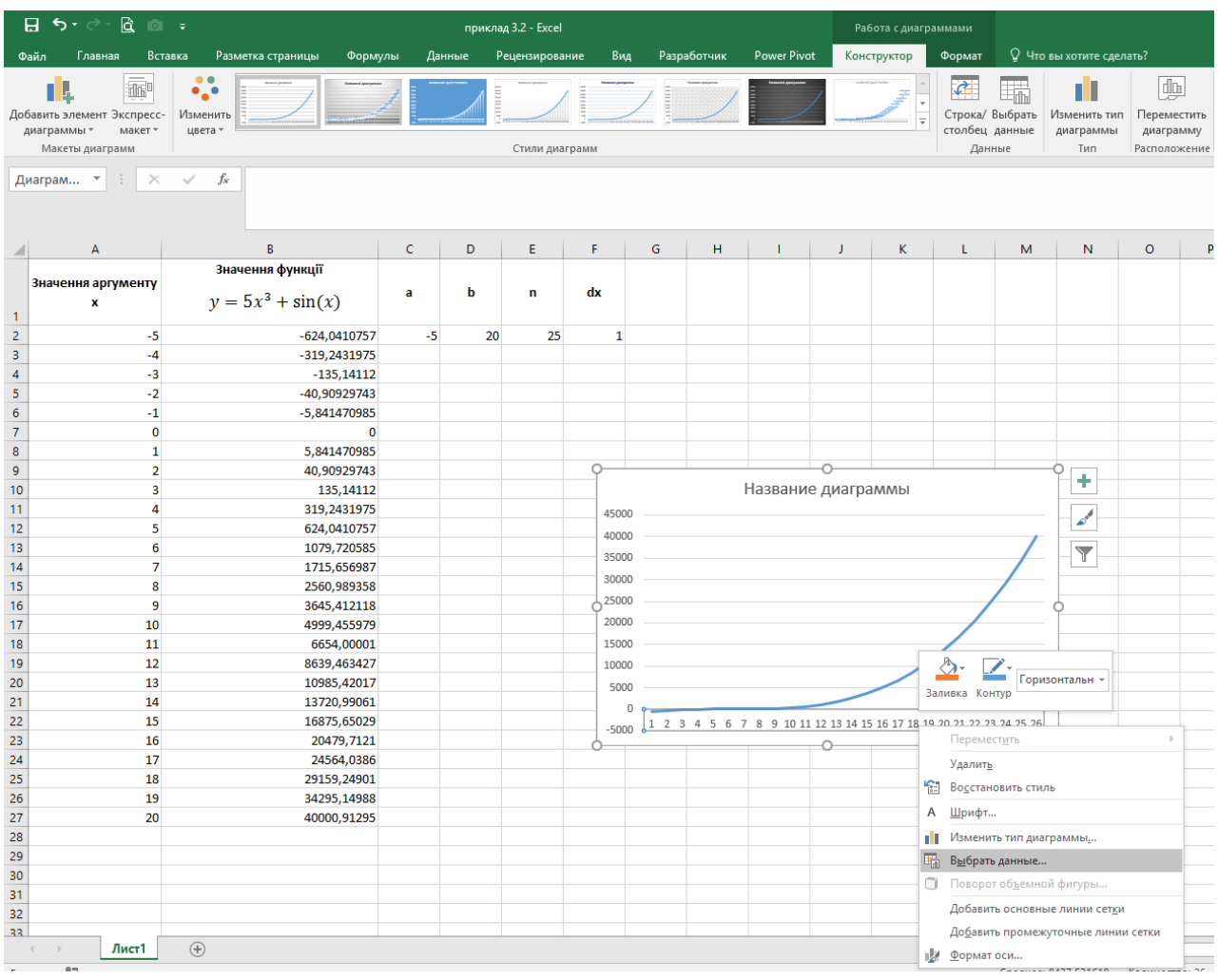

#### Змінюємо **Подписи горизонтальной оси**

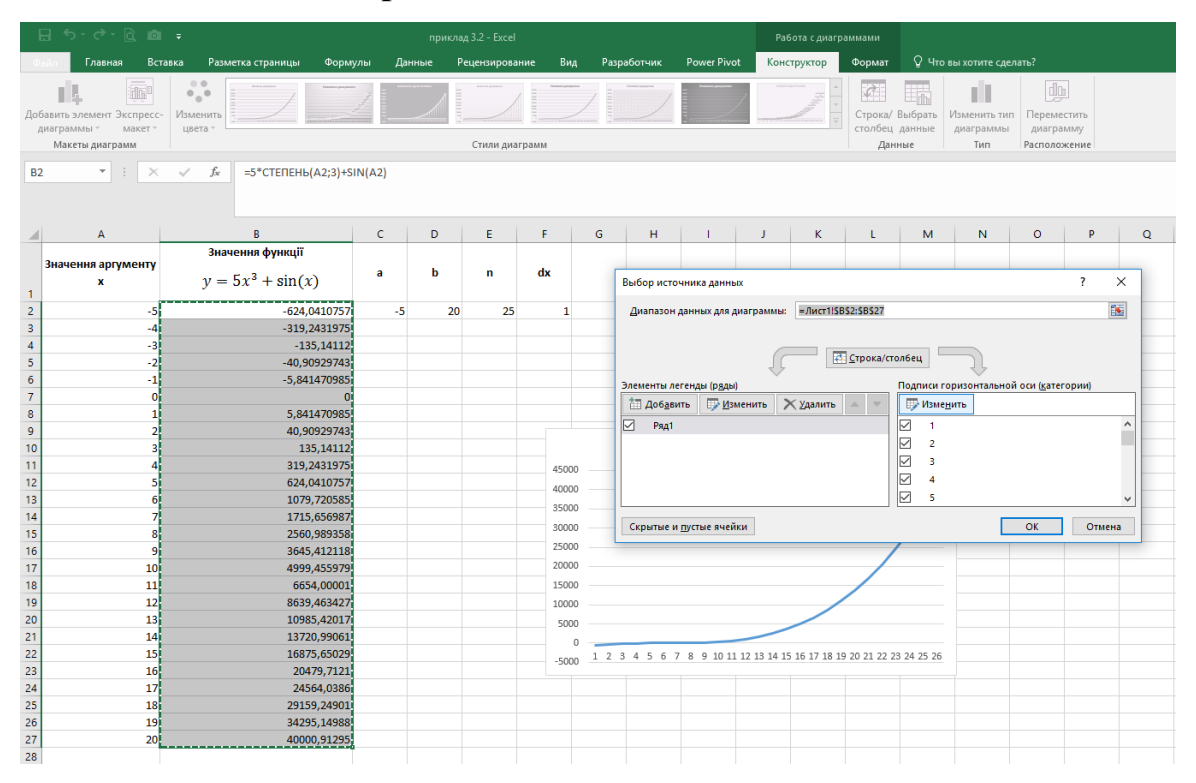

### В Диапазон подписей оси вибираємо діапазон значеннь аргументу х

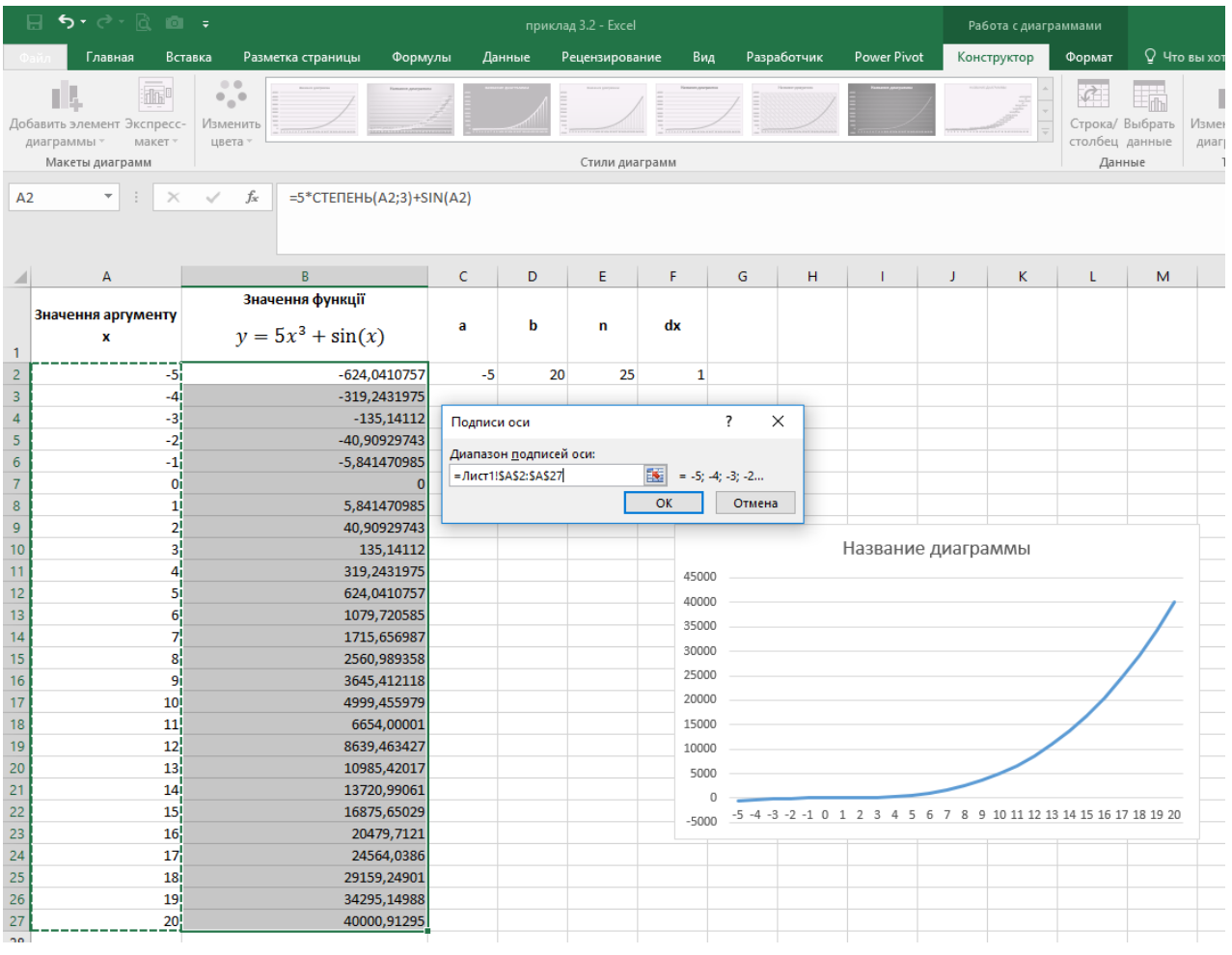

### Результат

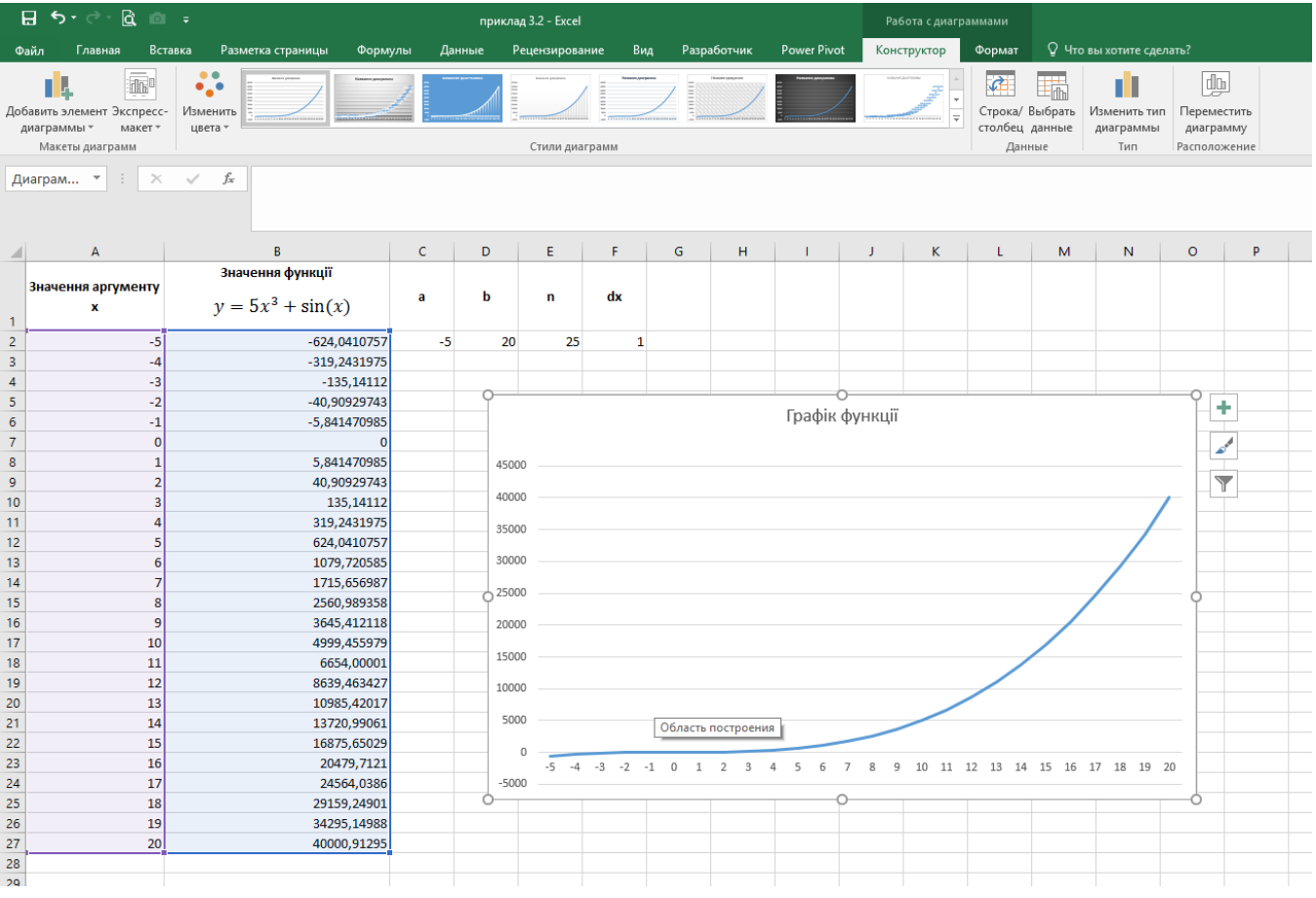